1/2

## FTP

File Transfer Protocol (FTP) is a standard network protocol used to transfer files from one host to another host over a TCP-based network, such as the Internet. FTP is built on a client-server architecture and utilizes separate control and data connections between the client and server.

|                                                                                             | FTP              |                |   |
|---------------------------------------------------------------------------------------------|------------------|----------------|---|
| •                                                                                           |                  |                |   |
|                                                                                             |                  |                | _ |
| Enable FTP Service (Service is running)                                                     |                  |                |   |
| Protocol                                                                                    | Enforce SSL      |                |   |
| Anonymous                                                                                   | Enable Anonymous |                |   |
|                                                                                             | Writable         |                |   |
| Port                                                                                        | 21               | [1-65534]      |   |
| Passive Port Range                                                                          | 0                | [0,1025-65534] |   |
| To                                                                                          | 0                | [0,1025-65534] |   |
| Public Folder                                                                               | Anonymous Only   |                |   |
| When the SSL encryption is enabled, set yo<br>FTP client has an option to set the charset t |                  |                |   |
|                                                                                             |                  |                |   |
| Apply                                                                                       | Refresh          | )              |   |
|                                                                                             |                  | £6             | 1 |

| Field                 | Description                                                                                                    |  |  |
|-----------------------|----------------------------------------------------------------------------------------------------|--|--|
| Enable FTP<br>Service | Select the check-box to enable the FTP service. The current state of the service is displayed as "Service is stopped" or "Service is running".                                                                                                    |  |  |
| Protocol              | Check <b>Enforce SSL</b> if you want to use the FTPS protocol for a more secure connection.                                                                                                    |  |  |
| Anonymous             | For security reasons, anonymous is best disabled. If you want to grant access to anonymous users, enable <b>Anonymous</b> and if you want to grant these users write access as well, also enable <b>Writable</b> .                                                                                                    |  |  |
| Port                  | By default, FTP uses port <b>21</b> but if this port is already in use by another service or it is blocked on your network, you can change it to any other port from 1 to 65535.                                                                                                    |  |  |
| Passive Port<br>Range | By default, the passive port range is set to <b>0</b> and when FTP is used on the home network, this setting can be left at default. To help with port forwarding for remote FTP access, set a range of about 50-100 ports (it's best to choose ports $>=50000$ ). On your network router, make sure to forward the same range of ports. |  |  |
| Public Folder         | Enable this option to restrict access to the public folder to anonymous users only.<br>When enabled, regular FTP users can only see their own private folders. If the<br>anonymous user is disabled and the public folder is enabled only for anonymous<br>users, no FTP users will be able to see or access the public folder.          |  |  |
| Apply                 | Click <b>Apply</b> to save the changes.                                                                                                    |  |  |

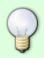

For more information about to how to access your files with an FTP client, see File Management > FTP for PC users File Management > FTP for Mac users

From: http://wiki.myakitio.com/ - MyAkitio Wiki

Permanent link: http://wiki.myakitio.com/services\_ftp

Last update: 2015/01/14 08:32

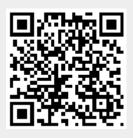